# **Blackview**

# **NAVODILA ZA UPORABO: RAČUNALNIK BLACKVIEW MP60**

Spoštovani uporabniki, hvala za uporabo tega izdelka. Zaradi vaše varnosti in koristi prosimo, da pred uporabo izdelka natančno preberete uporabniški priročnik in vse priložene materiale!

# **ZAVRNITEV ODGOVORNOSTI**

1. Prepričajte se, da uporabljate originalni napajalnik, sicer ne bomo mogli prevzeti nobene odgovornosti za kakršne koli težave ali okvare, ki jih povzroči adapter tretje osebe.

2. Uporabniki lahko uporabljajo glasbene videe, slike in programsko opremo tretjih oseb, vendar ne prevzemamo nobene odgovornosti za težave z avtorskimi pravicami ali napake programske opreme.

3. Če se izdelki pokvarijo, bomo dosledno upoštevali garancijske klavzule, vendar ne prevzemamo nikakršne odgovornosti za morebitno izgubo lastnine ali gospodarsko škodo, ki bi lahko nastala med uporabo.

4. Naprava ima tovarniško vgrajeno programsko opremo, ki jo je mogoče uporabiti po dejanskem testiranju. Vendar pa, če se izbriše ali ne izbriše pri iskanju združljivosti ali drugih težav, to ne bo vplivalo na napravo. Upoštevajte, da to ni vprašanje, povezano s kakovostjo izdelka.

5. Podjetje si pridržuje pravico do izboljšave izdelka. Če pride do kakršnih koli sprememb v specifikacijah in dizajnu izdelka, nadaljnje obvestilo ni potrebno. Oglejte si dejansko napravo.

### **HITRA NAMESTITEV**

1. Priključite prikazovalno napravo prek kabla HDMI, kabla DP ali kabla Type-C.

2. Priključite napajalnik prek adapterja DC (priložen).

3. Povežite tipkovnico in miško (iz lastne nabave) preko USB vmesnika.

4. Povežite internet prek omrežnega kabla ali WiFi. Opomba: WiFi je treba nastaviti po vklopu.

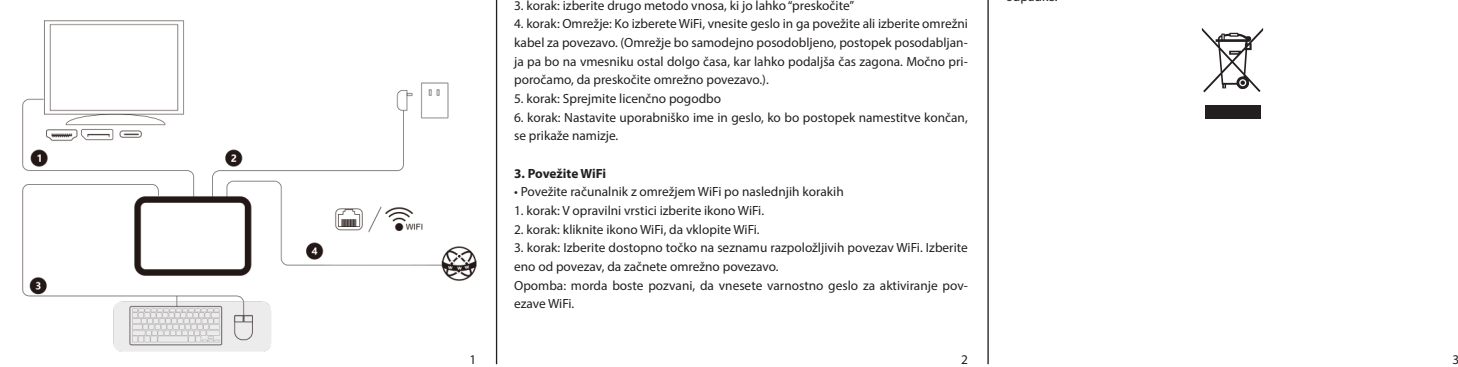

#### **SEZNAM PAKIRANJA**

- mini računalnik
- polnilec
- kabel HDMI
- montažni nosilec VESA
- 2x vijaka za montažni nosilec VESA
- 2x vijaka za pritrditev mini računalnika
- navodila za uporabo

# **NAMESTITEV NOSILCA VESA**

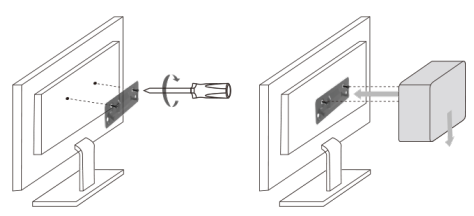

#### **NASVETI IN POGOSTA VPRAŠANJA 1. Izklop računalnika**

Če se mini računalnik ne odzove, pritisnite gumb za vklop vsaj 4-6 sekund, dokler se mini računalnik ne izklopi.

#### **2. Prvi zagon sistema**

• Ko prvič zaženete računalnik, boste prejeli navodila za konfiguracijo operacijskega sistema Windows.

• Prvič zaženite mini računalnik: pritisnite gumb za vklop računalnika. Počakajte nekaj minut, da se prikaže vmesnik za namestitev.

- 1. korak: Izberite jezik/državo (regijo)
- 2. korak: Izberite način vnosa in kliknite potrdi

3. korak: izberite drugo metodo vnosa, ki jo lahko "preskočite"

4. korak: Omrežje: Ko izberete WiFi, vnesite geslo in ga povežite ali izberite omrežni

kabel za povezavo. (Omrežje bo samodejno posodobljeno, postopek posodabljanja pa bo na vmesniku ostal dolgo časa, kar lahko podaljša čas zagona. Močno priporočamo, da preskočite omrežno povezavo.).

5. korak: Sprejmite licenčno pogodbo

6. korak: Nastavite uporabniško ime in geslo, ko bo postopek namestitve končan, se prikaže namizje.

# **3. Povežite WiFi**

• Povežite računalnik z omrežjem WiFi po naslednjih korakih

- 1. korak: V opravilni vrstici izberite ikono WiFi.
- 2. korak: kliknite ikono WiFi, da vklopite WiFi.

3. korak: Izberite dostopno točko na seznamu razpoložljivih povezav WiFi. Izberite eno od povezav, da začnete omrežno povezavo.

Opomba: morda boste pozvani, da vnesete varnostno geslo za aktiviranje povezave WiFi.

#### **4. Vstopite v nastavitve BIOS-a**

• BIOS (osnovni vhodno-izhodni sistem) je prva programska oprema, ki se naloži ob zagonu mini računalnika.

• Vstop v BIOS: Kliknite tipko "Del" ali "Esc".

• V normalnih okoliščinah v večini primerov veljajo privzete nastavitve BIOS-a, da se zagotovi optimalno delovanje. Ne spreminjajte privzetih nastavitev BIOS-a, razen če ste namestili nove komponente sistema, ki zahtevajo dodatne nastavitve ali posodobitve BIOS-a.

• Opozorilo! Neustrezne nastavitve BIOS-a lahko povzročijo nestabilnost ali neuspešen zagon. Močno priporočamo, da lahko nastavitev BIOS-a spremenite le s pomočjo osebja tehnične službe.

# **PREVIDNOSTNI UKREPI**

1. Prosimo, bodite še posebej previdni, ko izvajate operacijo, ki lahko povzroči poškodbe ali izgubo dokumentov.

2. Bodite pozorni na zaščito pred virusi med uporabo naprave in poskusite uporabiti protivirusni požarni zid.

3. Če naprave dlje časa ne boste uporabljali, izklopite napravo in odklopite napajanje.

4. Naprave ne vklapljajte in izklapljajte pogosto v kratkem času. Priporočljivo je, da je interval med dvema zagonskima časoma vsaj 10 sekund, po možnosti ne krajši od 60 sekund.

5. Bodite pozorni na odpornost proti vlagi in ohranjajte okolje čisto in sterilizirano. če je na gostiteljski napravi prah, jo obrišite s suho mehko krpo.

6. Izogibajte se neposredni izpostavljenosti močni svetlobi, usmerjeni v napravo, in je ne izpostavljajte magnetnim poljem.

7. Na napravo ne spuščajte vode, hrane in drugih tekočin ter ne vlecite podatkovnega kabla, napajalnih kablov itd.

# **USTREZNO RAVNANJE IN ODSTRANJEVANJE IZDELKA**

Ta oznaka pomeni, da izdelka ne smete odlagati skupaj z drugimi gospodinjskimi odpadki po vsej EU. Da bi preprečili morebitno tveganje za zaščito okolja in zdravja človeka poskrbite za nadzorovano odlaganje odpadkov. Izdelek je treba oddati z upoštevanjem predpisov za posebne odpadke na ustrezni deponiji za posebne odpadke.

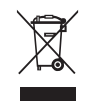